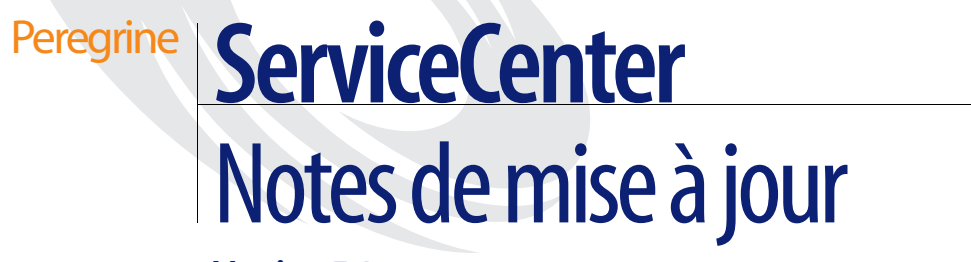

**Version 5.1**

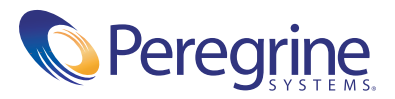

Copyright © 2002 -2003 Peregrine Systems, Inc. ou ses filiales. Tous droits réservés.

Les informations contenues dans ce document sont la propriété de Peregrine Systems, Incorporated et ne peuvent être utilisées ou divulguées qu'avec la permission écrite de Peregrine Systems, Inc. Ce livre, en tout ou partie, ne peut pas être reproduit sans la permission préalable écrite de Peregrine Systems, Inc. Ce document fait référence à de nombreux produits par leur nom commercial. Dans la plupart des cas, si ce n'est dans la totalité, leurs désignations sont des marques commerciales ou des marques déposées de leur société respective.

Peregrine Systems® et ServiceCenter® sont des marques déposées de Peregrine Systems, Inc. ou de ses filiales.

Ce document ainsi que le logiciel décrit dans ce manuel font l'objet d'un accord de licence ou de nondivulgation, et ne peuvent être utilisés ou copiés que dans le cadre des termes de l'accord. Les informations contenues dans ce document sont sujettes à modifications sans préavis et n'engagent pas Peregrine Systems, Inc. Contactez le service d'assistance clientèle de Peregrine Systems, Inc. pour vérifier la date de la version la plus récente de ce document.

Les noms de sociétés et de personnes utilisés dans la base de données de référence et dans les exemples des manuels sont fictifs et visent à illustrer l'utilisation du logiciel. Toute ressemblance avec une société ou une personne réelle, existante ou ayant existé, ne serait que pure coïncidence.

Si vous avez besoin d'assistance technique concernant ce produit ou si vous souhaitez obtenir de la documentation sur un produit dont vous détenez une licence, veuillez contacter le service d'assistance clientèle de Peregrine Systems, Inc., par e-mail à l'adresse [support@peregrine.com](mailto:support@peregrine.com).

Si vous souhaitez formuler des commentaires ou des suggestions concernant cette documentation, contactez le service des publications techniques de Peregrine Systems, Inc., par e-mail à l'adresse [doc\\_comments@peregrine.com](mailto:doc_comments@peregrine.com).

Cette édition s'applique à la version 5.1 du programme sous licence.

Peregrine Systems, Inc. 3611 Valley Centre Drive San Diego, CA 92130 Tél +1 800.638.5231 ou 858.481.5000 Fax +1 858.481.1751 www.peregrine.com

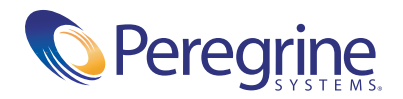

# Table des matières

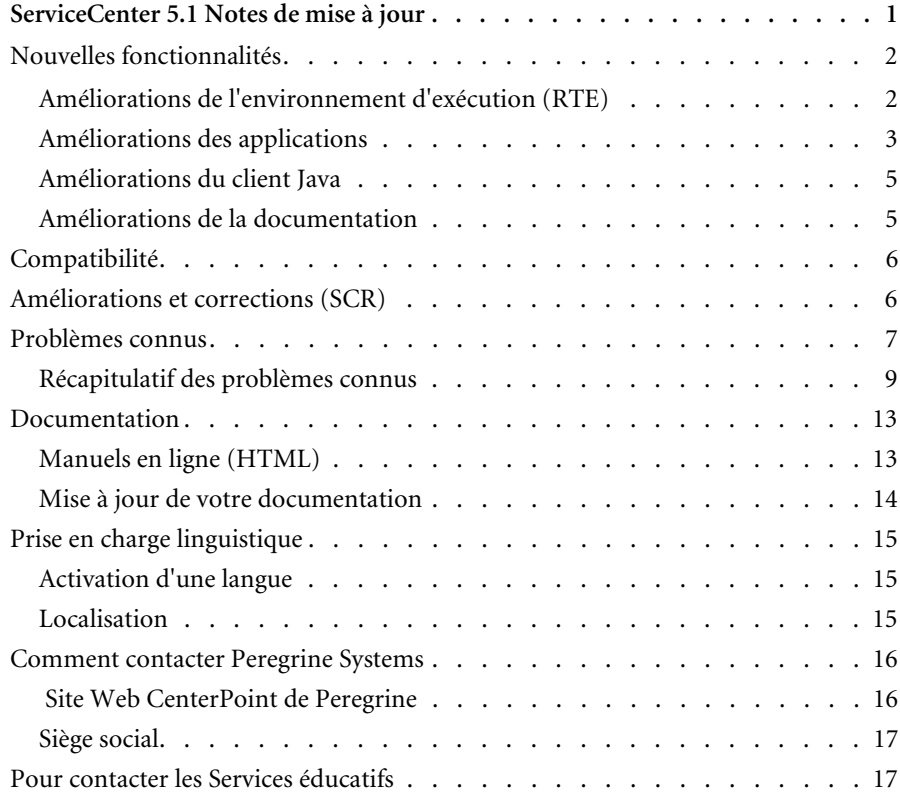

# <span id="page-4-0"></span>ServiceCenter 5.1 Notes de mise à jour

Bienvenue dans ServiceCenter 5.1 de Peregrine Systems, Inc., version mise à jour qui comprend des changements apportés à l'environnement d'exécution RTE, aux applications et aux clients.

Le support fourni avec cette version comprend une installation complète du produit, y compris le RTE (5.1) et les applications (SC5.1). Le bordereau d'envoi joint à votre paquet identifie le support qui a été expédié à votre site.

Ces notes de mise à jour traitent des sujets suivants [:](#page-5-0)

- *[Nouvelles fonctionnalités](#page-5-0)* page 2
- *[Compatibilité](#page-9-0)* page 6
- *[Améliorations et corrections \(SCR\)](#page-9-1)* page 6
- *[Problèmes connus](#page-11-0)* page 7
- *[Documentation](#page-16-0)* page 13
- *[Prise en charge linguistique](#page-18-0)* page 15
- *[Comment contacter Peregrine Systems](#page-19-0)* page 16

# <span id="page-5-0"></span>**Nouvelles fonctionnalités**

ServiceCenter 5.1 comprend des améliorations de l'environnement d'exécution (RTE), des applications, des clients Java et Windows®, et de la documentation.

- *[Améliorations de l'environnement d'exécution \(RTE\)](#page-5-1)* page 2
- *[Améliorations des applications](#page-6-0)* page 3
- *[Améliorations du client Java](#page-8-0)* page 5
- *[Améliorations de la documentation](#page-8-1)* page 5.

## <span id="page-5-1"></span>**Améliorations de l'environnement d'exécution (RTE)**

#### **Nouveaux modules d'extension**

Les nouveaux modules d'extension permettent une intégration étroite des données et processus provenant d'une part, des applications ServiceCenter et d'autre part, des sources d'automatisation ou de données externes. Le système ServiceCenter offre un grand nombre de capacités d'intégration et de gestion du travail très performantes, mais une extension de bas niveau de la plate-forme ServiceCenter est parfois nécessaire : c'est dans ce cas qu'interviennent les modules d'extension.

Vous pouvez appeler des modules d'extension avec les éléments suivants :

- Options d'affichage
- Moteur de document
- Contrôle de format
- Enregistrements de lien
- Scripts
- Déclencheurs

#### **Améliorations de la matrice structurée**

Parmi les nouvelles fonctionnalités, il faut noter la recherche dans les champs des matrices structurées. Ces champs peuvent faire partie de clés et être mappés vers les tables d'attributs et tables d'attributs uniques.

■ L'environnement d'exécution (RTE) crée et gère automatiquement les tables d'attributs et tables d'attributs uniques.

- Les tables d'attributs incluent les données destinées aux matrices structurées dans tous les enregistrements de la table principale.
- Les tables d'attributs uniques contiennent un seul enregistrement de chaque combinaison unique de champs définie dans la table.
- La table d'attributs contient uniquement les champs qui ne figurent pas dans la table d'attributs uniques. Par exemple, la table d'attributs contient uniquement un lien de clé externe.

#### **Ligne de commande intégrée**

La ligne de commande apparaît désormais dans les clients Windows et Java. Elle est disponible dans toutes les fenêtres de l'application. L'accès à la ligne de commande est régi par l'enregistrement d'opérateur. L'affichage de la ligne de commande dépend des options d'affichage sélectionnées.

## <span id="page-6-0"></span>**Améliorations des applications**

#### **Assistants**

Grâce au nouvel utilitaire de création de scripts, le système est encore plus performant et simple d'utilisation ; vous avez en effet la possibilité de concevoir des assistants uniformes qui guident les utilisateurs pas à pas au cours de certaines activités, telles que la création d'un nouvel utilisateur ou la soumission d'un paiement. Des assistants ont été implémentés dans les modules de gestion des stocks et de gestion des contrats de biens.

#### **Mises à jour en cascade**

L'utilitaire de mise à jour en cascade vous permet de garantir la cohérence et l'intégrité de la base de données en mettant à jour les données dans un ou plusieurs fichiers dépendants afin de refléter les changements apportés dans un fichier source. Les mises à jour en cascade permettent aux utilisateurs d'indiquer les règles à respecter lors de la mise à jour d'enregistrements provenant de diverses tables.

### **Améliorations de l'enregistrement des informations système**

L'enregistrement société au niveau système (info.company) comprend de nouvelles options :

- Vous pouvez activer/désactiver le mode multi-sociétés à l'aide de la case à cocher **Exécuter en mode multi-sociétés**.
- Vous pouvez activer des intégrations à partir de l'onglet Intégrations actives.
- Les options du menu Intégration sont activées, dans les formulaires appropriés, lorsque l'intégration est activée.

#### **Améliorations des fichiers de jonction**

La capacité d'ajout, de mise à jour et de suppression des fichiers de jonction a été ajoutée à la capacité d'interrogation d'origine.

#### **Gestion des stocks**

Le module Gestion des stocks comprend de nouveaux types de périphériques, schémas et formats prêts à l'emploi. Il a été mis à jour de manière à permettre l'utilisation du moteur de document, et notamment des nouvelles capacités liées aux fichiers de jonction. Des assistants ont été inclus pour effectuer les tâches d'administration courantes.

#### **Gestion des contrats de biens**

Un nouveau module, Gestion des contrats de biens, permet aux utilisateurs d'effectuer le suivi des informations relatives aux contrats de bail, maintenance, licence logicielle, support technique et garantie. Ce module permet également de vérifier la conformité des licences logicielles en fonction des biens et logiciels installés.

#### **ReportCenter**

Le module ReportCenter prend désormais en charge l'environnement d'exécution Crystal 9.x, des fonctions avancées pour les paramètres (notamment des plages, bordereaux de prélèvement et valeurs multiples) et de nouveaux formats d'exportation : PDF, XML, Excel 7 et 8. Plusieurs formats anciens (DIF, Lotus1-2-3, ASCII, Excel 2.1 et 3.0) ont été retirés. Tous les rapports intégrés ont été mis à jour vers le format Crystal 9.0, qui est rétrocompatible. Ce format référence correctement tous les champs et tables de SC 5.1, et utilise des données par défaut pour tous les paramètres.

ReportCenter 5.1 utilise Crystal Reports 9.0 pour effectuer le traitement des rapports, et un sous-ensemble des fichiers .dll Crystal sont installés avec ReportCenter. Si vous installez une version antérieure de Crystal Reports sur un ordinateur exécutant ReportCenter 5.1, les fichiers .dll seront remplacés, ce qui peut entraîner des erreurs de connexion.

#### **Maintenance planifiée**

Le module Maintenance planifiée inclut de nouvelles fonctionnalités qui vous permettent d'effectuer le suivi des informations relatives aux pièces et à la main-d'œuvre nécessaires, de planifier des tâches de maintenance à la demande et d'estimer les coûts associés aux tâches de maintenance.

#### **Gestion des niveaux de service**

La gestion des niveaux de service (GNS) associe les fonctionnalités des modules Gestion des CNS et de Gestion des contrats pour offrir une vue d'ensemble des services fournis et de leurs coûts. Le module GNS fournit un référentiel centralisé des informations de gestion des niveaux de service et est totalement intégré à la suite d'applications ServiceCenter. Il recalcule automatiquement les performances des contrats de niveaux de service. Il s'appuie sur les statistiques concernant la disponibilité et le temps de réponse des éléments pour établir une représentation graphique de ces données.

## <span id="page-8-0"></span>**Améliorations du client Java**

Le client Java de ServiceCenter 5.1 inclut des améliorations visant à renforcer le confort d'utilisation, quelles que soient les conditions d'accès requises. Les utilisateurs peuvent notamment définir des préférences en matière d'accès par clavier, de police et de couleurs ; en outre, le client Java prend en charge un plus grand nombre d'applications d'accessibilité tierces.

Le client Java gère désormais le chinois (simplifié et traditionnel) et le coréen.

## <span id="page-8-1"></span>**Améliorations de la documentation**

L'intégralité de la documentation afférente à ServiceCenter 5.1 est disponible sur un même CD-ROM, que vous pouvez lire sur une des plates-formes prises en charge : Windows, Unix ou Macintosh. Choisissez le format HTML pour afficher la documentation dans un navigateur, ou le format PDF si vous souhaitez rechercher un concept à l'aide d'un mot-clé dans l'ensemble de la documentation.

Le CD-ROM de documentation inclut également une présentation au format HTML du modèle physique de données (PDM) prêt à l'emploi de ServiceCenter 5.1. Le PDM est un modèle de données qui permet aux administrateurs système de comprendre les liens au sein du système de base.

Vous pouvez tirer parti des capacités de recherche avancée d'Acrobat Reader 6.0, décrites dans la section *[Documentation](#page-16-0)* page 13 et sur le CD-ROM Documentation.

# <span id="page-9-0"></span>**Compatibilité**

La matrice de compatibilité, comprenant des détails sur la version des serveurs et des clients, et sur l'intercompatibilité des produits Peregrine, est disponible sur le site Web CenterPoint de Peregrine à l'adresse :

<http://support.peregrine.com>

**Après vous être connecté avec votre code utilisateur et votre mot de passe :** 

- **1** Sous **Search by Product (Rechercher un produit)**, sélectionnez ServiceCenter.
- **2** Sous **Support Resources (Ressources d'assistance)**, sélectionnez **Compatibility Matrices (Matrices de compatibilité)**.
- **3** Suivez le chemin pour accéder à la version de ServiceCenter dont vous avez besoin.

# <span id="page-9-1"></span>**Améliorations et corrections (SCR)**

Toute une gamme de demandes de modification du logiciel (SCR) a été implémentée dans ServiceCenter 5.1, notamment les demandes de modification répertoriées ci-après. Consultez la section *[Recherche de détails](#page-10-0)  [sur les demandes de modification SCR](#page-10-0)* page 7 pour des instructions sur la manière d'obtenir des précisions complètes sur le site Web CenterPoint.

 $2482$ 

L'utilitaire Stratégie de données sur les données affichera désormais tous les champs définis dans un fichier indépendamment du niveau d'imbrication, excepté pour les matrices de structures.

■ 15584

Une application nommée trigger.screlate.update a été créée et peut être utilisée par n'importe quel fichier pour mettre à jour les enregistrements screlate.

 $\blacksquare$  21672

Les rapports Crystal Reports peuvent désormais afficher des champs Memo.

■ 23193

Le code du moteur de document a été corrigé pour que le sous-programme de verrouillage ne soit pas appelé sur les enregistrements qui n'ont pas été sauvegardés.

■ 23504

Deux verrouillages ne seront plus créés lors de la sauvegarde des enregistrements si l'option Verrouiller à l'affichage est activée. Cela permet de désactiver correctement les verrouillages.

■ 25106

La taille de la mémoire tampon a été augmentée de 4 000 à 8 000 octets, de manière à s'adapter à la configuration de certaines imprimantes HP.

#### <span id="page-10-0"></span>**Recherche de détails sur les demandes de modification SCR**

Depuis les versions 4.0 de ServiceCenter, vous pouvez rechercher des détails sur les corrections et les améliorations implémentées dans la version qui vous intéresse sur le site Web CenterPoint de Peregrine :

#### <http://support.peregrine.com>

**Après vous être connecté avec votre code utilisateur et votre mot de passe :** 

- **1** Sous **Search by Product (Rechercher un produit)**, sélectionnez **ServiceCenter**.
- **2** Sous **Support Resources (Ressources d'assistance)**, sélectionnez **Software Change Requests (Demandes de modification du logiciel)**.
- **3** Suivez les instructions pour entrer le critère de recherche (par exemple, le numéro de SCR, le numéro de la fiche d'incident ou un mot-clé), puis cliquez sur **Search (Rechercher)**. Un compte rendu des SCR qui répondent au critère de recherche s'affiche.

# <span id="page-11-0"></span>**Problèmes connus**

Les problèmes connus dans cette version et les versions précédentes sont documentés dans une base de connaissances accessible par le biais du site Web CenterPoint de Peregrine. Pour le récapitulatif des principaux problèmes connus dans ServiceCenter 5.1, consultez la section *[Récapitulatif](#page-12-0)  [des problèmes connus](#page-12-0)* page 9.

## **Recherche d'entrées dans la base de connaissances des problèmes connus**

Vous pouvez afficher les problèmes connus pour cette version et les versions précédentes en effectuant une recherche dans la base de connaissances qui se trouve sur le site Web CenterPoint de Peregrine, à l'adresse :

<http://support.peregrine.com>

#### **Après vous être connecté avec votre code utilisateur et votre mot de passe :**

- **1** Sous **Search Knowledgebase (Rechercher dans la base de connaissances)**, sélectionnez **ServiceCenter**.
- **2** Sélectionnez **Advanced Search (Recherche avancée)**.
- **3** Entrez les critères de recherche.
	- **Remarque :**Si vous connaissez le code d'identification de document (Document ID) pour une entrée spécifique de la base de connaissances (comme par exemple, l'une de celles qui figurent dans le tableau ci-après), vous pouvez utiliser ce code comme critère de recherche en vue de récupérer un article particulier. Tapez l'ID du document entre guillemets :"S7F-W16-8GSN", par exemple.
- **4** Sélectionnez **ServiceCenter (KB & Documentation [Base de connaissances et documentation])**.
- **5** Cliquez sur **Search (Rechercher)**.

## <span id="page-12-0"></span>**Récapitulatif des problèmes connus**

La liste suivante est le récapitulatif de certains problèmes connus dans ServiceCenter 5.1. Pour plus de précisions sur leur cause et sur les palliatifs, consultez l'article complet de la base de connaissances, disponible sur le site Web CenterPoint.

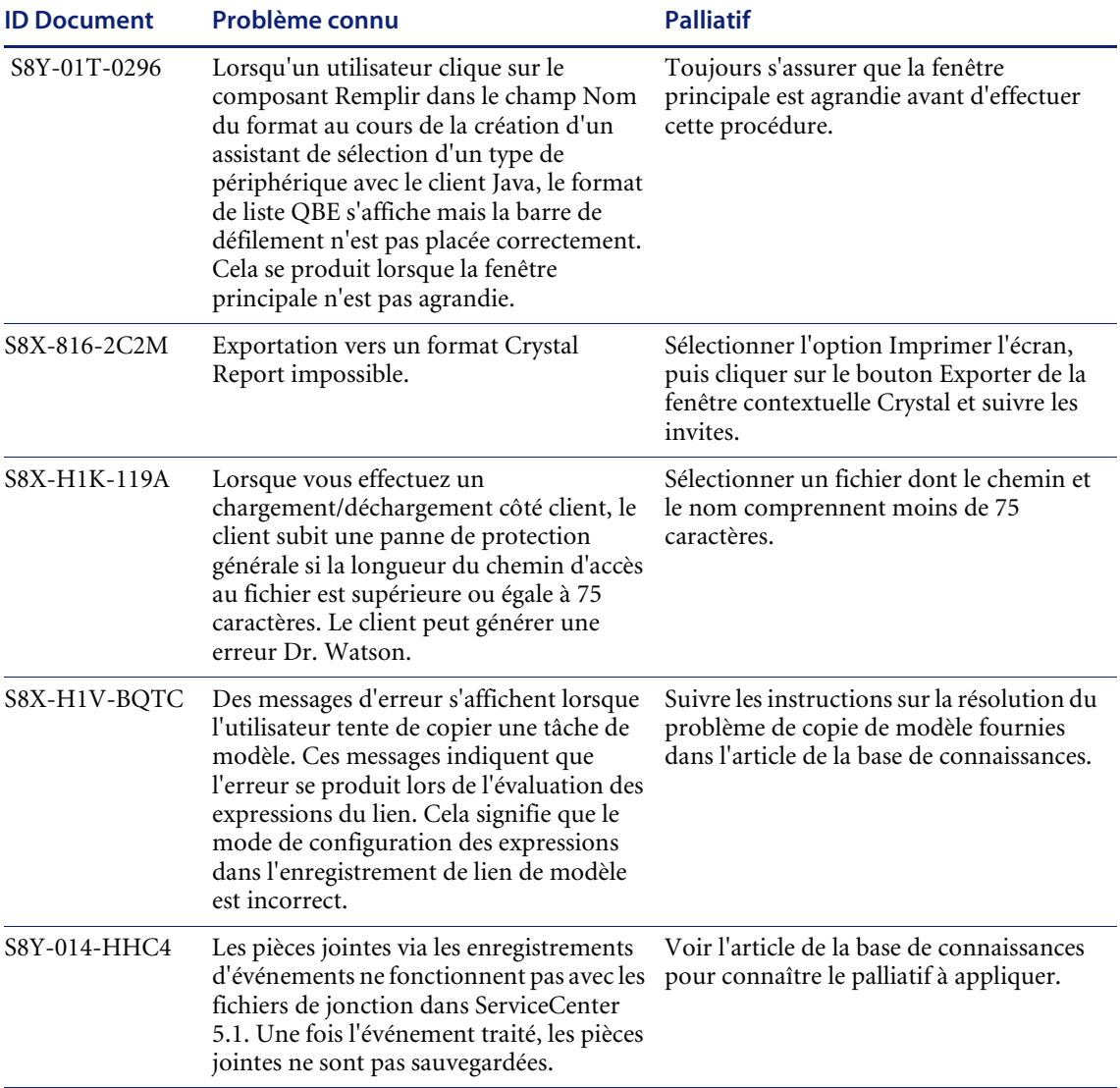

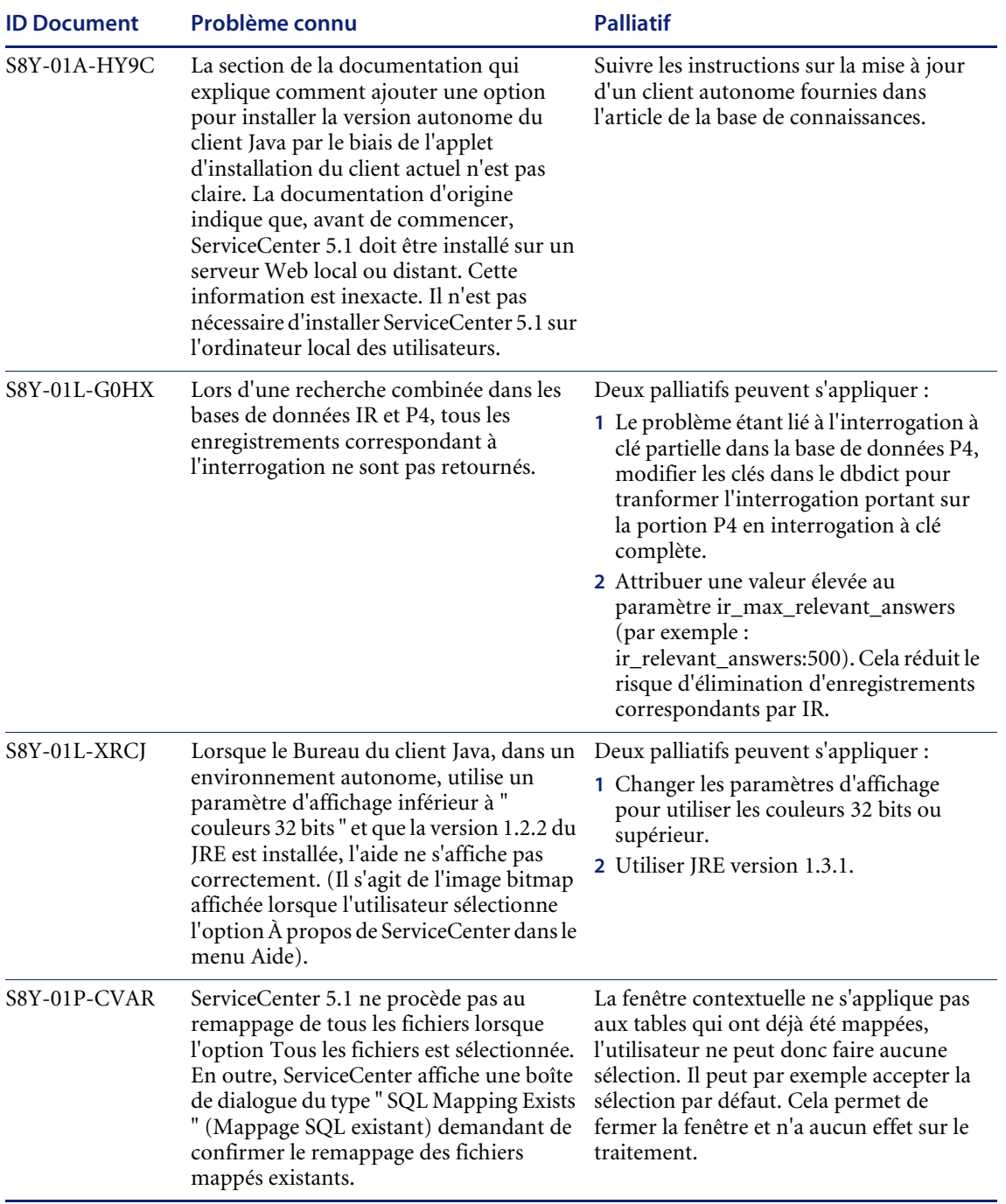

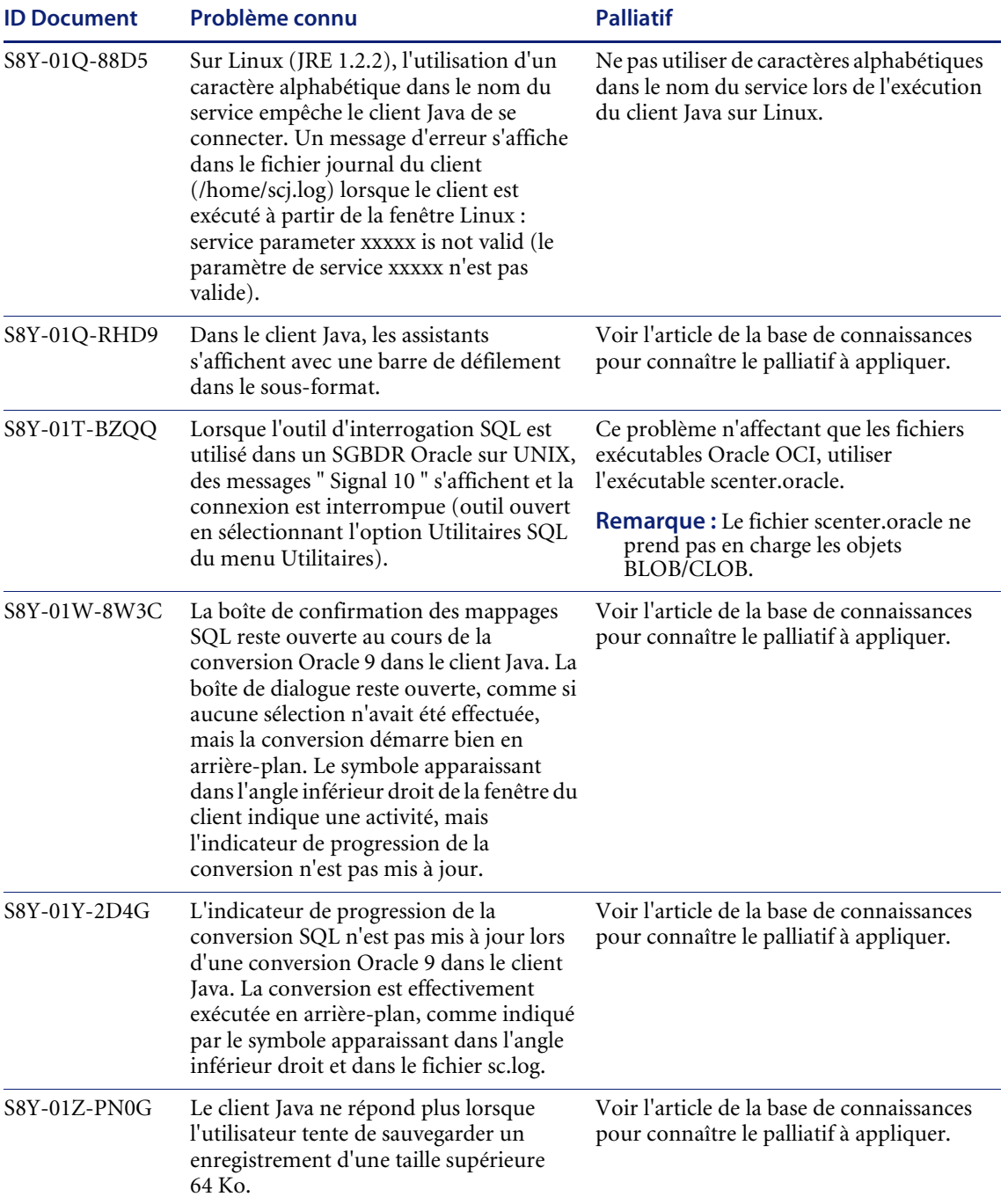

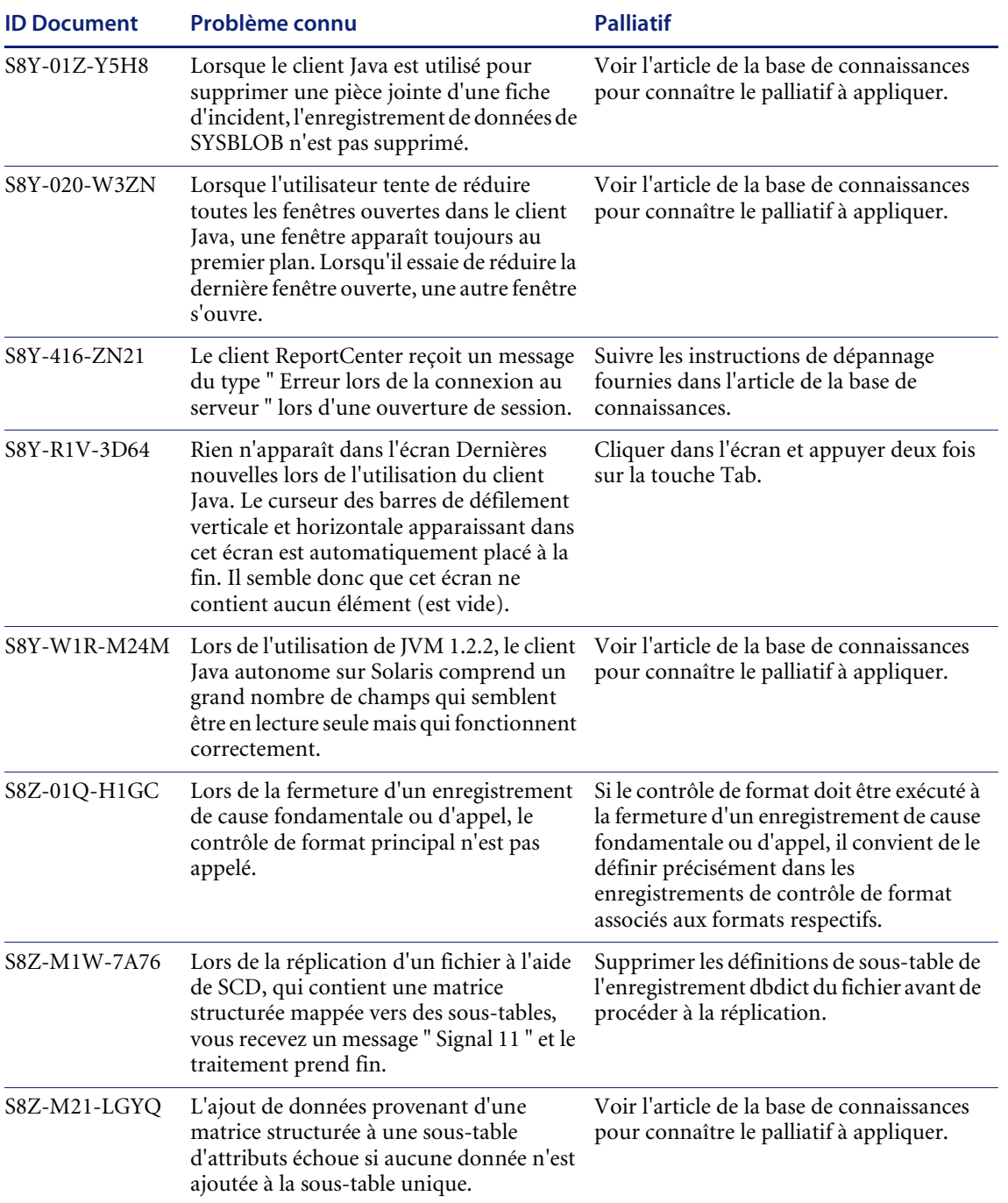

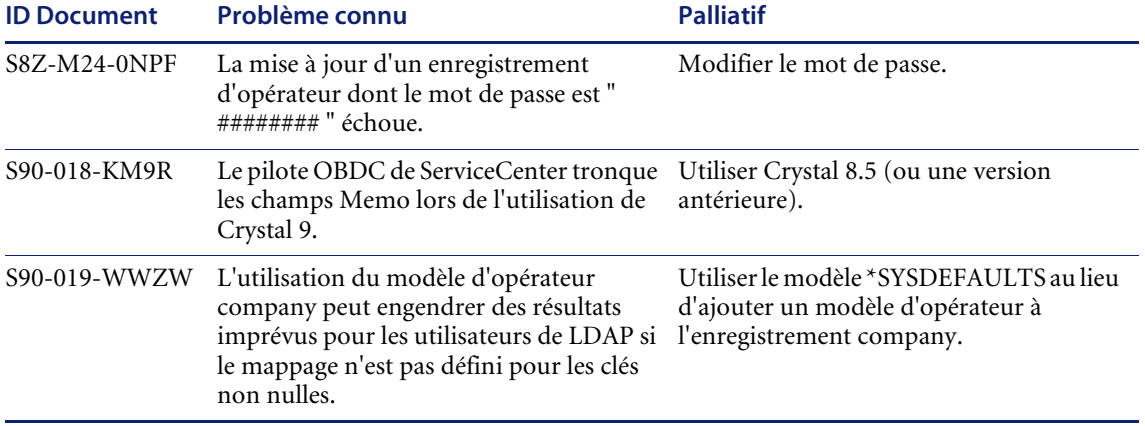

# <span id="page-16-0"></span>**Documentation**

Il est très facile d'effectuer une recherche dans la documentation de ServiceCenter 5.1 à l'aide des outils standard d'Adobe Reader. Outre une recherche de terme classique, vous pouvez effectuer une recherche globale dans l'intégralité de la documentation. Si vous disposez d'Adobe Reader 6.0, vous pouvez affiner encore davantage la recherche globale lorsque celle-ci retourne un grand nombre de résultats.

Les manuels sont disponibles dans une gamme de supports et à partir de diverses sources :

- En ligne (consultez la section *[Manuels en ligne \(HTML\)](#page-16-1)* page 13), tels qu'installés avec ServiceCenter 5.1 et pouvant être téléchargés sur le site Web CenterPoint.
- En version imprimable et téléchargeables à partir du site Web CenterPoint (consultez la section *[Mise à jour de votre documentation](#page-17-0)* page 14).

## <span id="page-16-1"></span>**Manuels en ligne (HTML)**

Les manuels sont désormais disponibles en ligne, au format HTML. Ces manuels sont inclus dans l'installation par défaut de ServiceCenter sur les plates-formes Windows et Unix ou peuvent être sélectionnés comme option dans le cadre d'une installation personnalisée. Ils peuvent également être téléchargés sur le site Web CenterPoint (consultez la section suivante *[Mise à](#page-17-0)  [jour de votre documentation](#page-17-0)*).

#### **Pour accéder aux manuels en ligne sous Windows :**

- **1** Sélectionnez Démarrer>Programmes>ServiceCenter>Manuels en ligne pour afficher le menu des manuels disponibles.
- **2** Cliquez sur le titre du manuel en ligne que vous souhaitez afficher.
- **3** Des instructions sur la manière de naviguer dans les manuels en ligne se trouvent au début de chaque document. Une table des matières est affichée sur la gauche. Cliquez sur une rubrique pour l'afficher. D'autres options de recherche et d'index sont également disponibles.

## <span id="page-17-0"></span>**Mise à jour de votre documentation**

Vous pouvez télécharger les versions les plus récentes des manuels en ligne (HTML) et imprimables (PDF) de ServiceCenter 5.1 (y compris les changements de dernière minute avant la publication) sur le site Web CenterPoint.

#### **Jeu complet de manuels en ligne**

Le jeu complet de la documentation en ligne peut être téléchargé en un seul fichier ZIP ou TAR par le biais de la page Documentation ServiceCenter 5.1 sur le site Web CenterPoint.

#### **Manuels PDF ou HTML individuels**

Vous pouvez télécharger des manuels PDF ou HTML individuels à partir du site Web CenterPoint de Peregrine à l'adresse :

#### <http://support.peregrine.com>

**Après vous être connecté avec votre code utilisateur et votre mot de passe :** 

- **1** Sous **Search by Product (Rechercher un produit)**, sélectionnez **ServiceCenter**.
- **2** Sous **Support Resources (Ressources d'assistance)**, sélectionnez **Documentation** ou **Release Notes (Notes de mise à jour)**, selon vos besoins.
- **3** Suivez le chemin pour accéder à la version de ServiceCenter dont vous avez besoin.

Une fois les fichiers HTML téléchargés, vous pouvez extraire les manuels et remplacer les fichiers actuels de votre répertoire de documentation ServiceCenter. Par défaut, le répertoire de documentation se trouve sous le répertoire d'installation racine de ServiceCenter.

# <span id="page-18-0"></span>**Prise en charge linguistique**

La prise en charge linguistique de ServiceCenter opère à deux niveaux :

- *[Activation d'une langue](#page-18-1)*
- *[Localisation](#page-18-2)*

Les versions localisées comprennent un sous-ensemble de documentation traduit dans la langue de ce pays, et d'autres manuels en anglais seulement. Les versions et les supports physiques des documents traduits sont les mêmes dans toutes les langues.

Pour plus de précisions sur la prise en charge multilingue, contactez le service d'assistance clientèle.

## <span id="page-18-1"></span>**Activation d'une langue**

Lorsque ServiceCenter est activé pour une langue particulière, les utilisateurs peuvent entrer et récupérer des données et créer des formulaires et des messages dans cette langue, en utilisant le clavier qui convient, un éditeur IME (Input Method Editor) ou d'autres moyens d'entrée de données.

Consultez la matrice de compatibilité pour la liste des langues prises en charge. Les instructions d'affichage de la matrice de compatibilité sont incluses dans la section *[Compatibilité](#page-9-0)* page 6.

**Important :** La saisie de données dans ServiceCenter dans une langue qui n'est pas prise en charge risque d'endommager ces données.

## <span id="page-18-2"></span>**Localisation**

Des versions entièrement localisées de ServiceCenter ont été activées pour chaque langue et les formulaires prédéfinis ont également été traduits. Ils afficheront par conséquent le texte traduit, à condition que l'administrateur système ait configuré cette langue. Les versions localisées sont groupées selon la page code qu'elles utilisent.

Consultez la matrice de compatibilité pour la liste des versions entièrement localisées. Les instructions d'affichage de la matrice de compatibilité sont incluses dans la section *[Compatibilité](#page-9-0)* page 6.

Bien que la localisation soit effectuée uniquement pour les versions principales, il est vivement recommandé aux utilisateurs de versions localisées de lire les Notes de mise à jour afin d'obtenir des informations actualisées sur les nouvelles versions de maintenance pouvant éventuellement résoudre des problèmes se rapportant à leur système.

Les versions localisées de ServiceCenter permettent aux sites et aux utilisateurs de choisir la langue d'affichage de leur système en la sélectionnant dans une liste déroulante lorsqu'ils se connectent au système. Cette sélection détermine la langue des formats, des messages et du texte d'aide qui seront affichés pendant leur session.

La date de publication et la disponibilité des versions localisées varient en fonction de la version et de la langue. Pour obtenir des précisions sur la configuration requise, contactez l'assistance clientèle (voir *[Site Web](#page-19-1)  [CenterPoint de Peregrine](#page-19-1)* page 16).

**Remarque :**Le vérificateur d'orthographe et le module Work Management sont disponibles uniquement en anglais.

# <span id="page-19-0"></span>**Comment contacter Peregrine Systems**

Pour obtenir de plus amples informations et une assistance concernant cette nouvelle version ou ServiceCenter en général, contactez le service d'assistance clientèle de Peregrine.

## <span id="page-19-1"></span> **Site Web CenterPoint de Peregrine**

Les coordonnées des bureaux d'assistance locaux peuvent être obtenues auprès des personnes principales à contacter ou sur le site Web CenterPoint de Peregrine à l'adresse :

<http://support.peregrine.com>

**Après vous être connecté avec votre code utilisateur et votre mot de passe :** 

**1** Sélectionnez **General Information (Informations générales)**, dans la partie gauche.

Sous **Customer Support References (Références d'assistance clientèle)**, sélectionnez **Support Contacts Worldwide (Coordonnées mondiales)**.

## <span id="page-20-0"></span>**Siège social**

Contactez l'assistance clientèle au siège social de Peregrine par l'un des biais suivants :

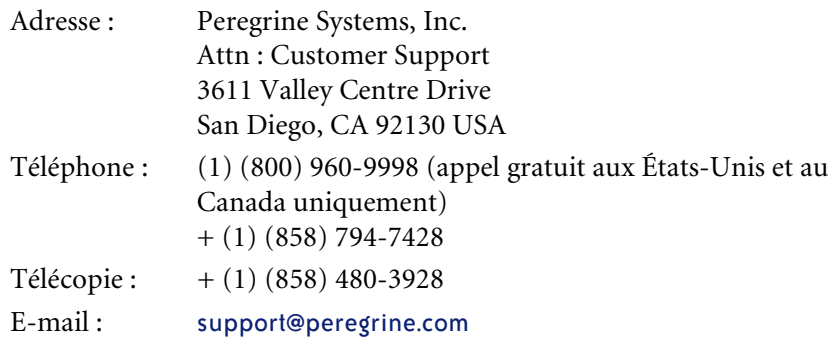

# <span id="page-20-1"></span>**Pour contacter les Services éducatifs**

Des services de formation sont disponibles pour l'ensemble de la gamme de produits Peregrine, y compris ServiceCenter.

Des informations actualisées concernant nos services de formation sont disponibles par l'intermédiaire de ces contacts principaux ou à l'adresse :

<http://www.peregrine.com/education>

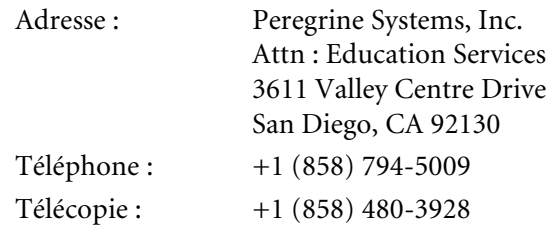

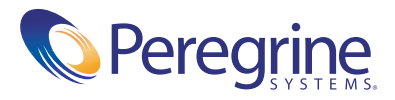